# Doing Business with the Federal Government

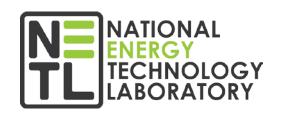

NETL Webinar on FE's Minority Serving Institutions Program

**Sheldon Funk** 

Contract Specialist, Finance & Acquisition Center

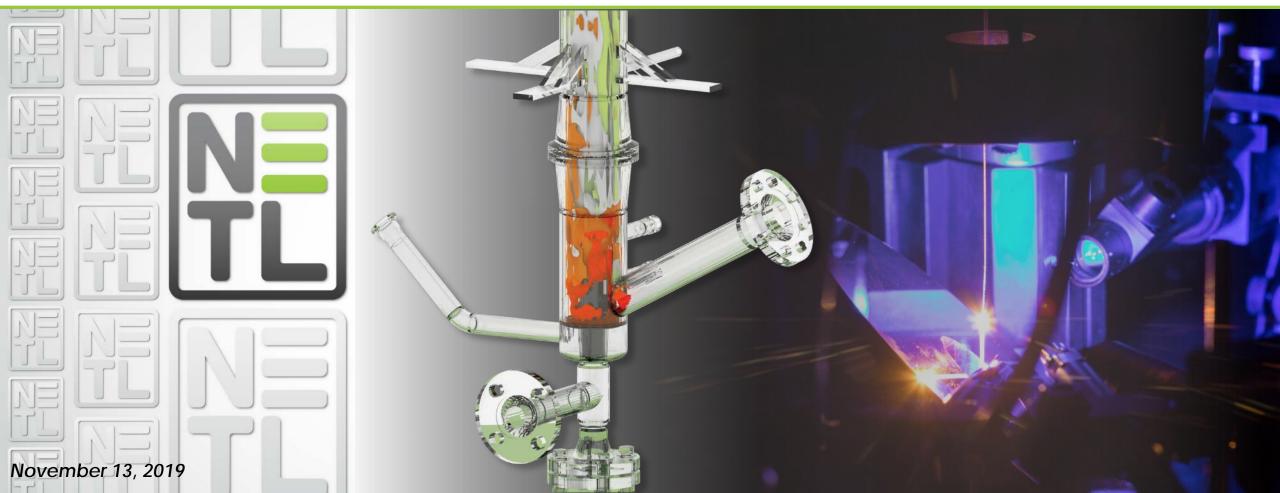

### Steps to Apply for an NETL Grant

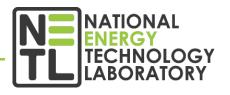

- Identify opportunity of interest through Funding Opportunity Announcement (FOA)
  - Discussed in detail later in presentation
- Meet registration requirements
- Prepare and submit application

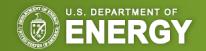

#### The Funding Opportunity Announcement (FOA)

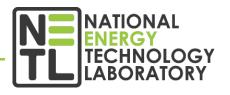

- A publicly available document by which a Federal agency makes known its intentions to award discretionary grants or cooperative agreements, usually as a result of competition for funds
- May be known as program announcements, requests for applications, notices of funding availability, solicitations, or other names depending on the agency and type of program
- See most recent DE-FOA-0001991
  - FUNDING IS CLOSED; FOR EXAMPLE USE ONLY
  - http://www.fedconnect.net/fedconnect/?doc= DE-FOA-0001991&agency=DOE

#### FINANCIAL ASSISTANCE FUNDING OPPORTUNITY ANNOUNCEMENT

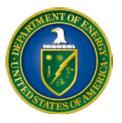

Department of Energy (DOE)
Office of Fossil Energy (FE)

#### UNIVERSITY TRAINING AND RESEARCH FOR FOSSIL ENERGY APPLICATIONS

Funding Opportunity Announcement (FOA) Number: DE-FOA-0001991
FOA Type: Initial

CFDA Number: 81.089 Fossil Energy Research and Development

| Submission Deadline for Full Applications: | 02/25/2019 08:00 PM ET |
|--------------------------------------------|------------------------|
| Expected Date for Selection Notifications: | May 2019               |

Some key administrative item(s) related to this Funding Opportunity
Announcement that may be different from previous years are found
in Sections III.D and III.E.

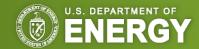

#### Registration/Submission Requirements

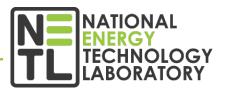

- Obtain a Dun and Bradstreet Data Universal Numbering System (DUNS) number (dnb.com/duns-number.html)
- Register with the System for Award Management (SAM) (sam.gov/SAM)
- Register with <u>grants.gov</u>
- Register with <u>fedconnect.net</u>

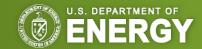

## Registration Requirements: Grants.gov

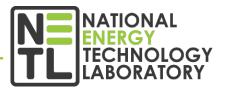

- Register with Grants.gov
  - There are 3 steps to this process:
    - 1. The Authorized Organizational Representative (AOR) must register
    - 2. An email is sent to the **E-Business (E-Biz) POC listed in SAM**. The E-Biz POC must approve the AOR registration using their MPIN from their SAM registration
    - 3. AOR verifies that registration was completed at Grants.gov
- Grants.gov is where you will submit your application package

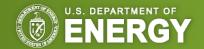

#### Registration Requirements: Fedconnect.net

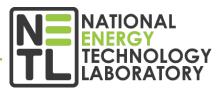

- Applicants must register with FedConnect (<u>fedconnect.net</u>) to submit questions
- View and download announcement documents or amendments
- Communicate with Federal representatives managing the announcement
- Allow at least 44 days to complete entire registration process

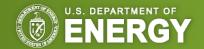

#### Questions

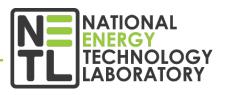

- Questions related to the registration process, system requirements or how an application form works must be directed to <u>grants.gov</u>; 1-800-518-4726; or <u>support@grants.gov</u>
- Questions related to the content of the announcement must be submitted to the FedConnect portal
- Must be registered with FedConnect to submit questions and view responses

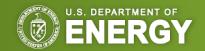

#### Application Preparation and Submission

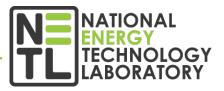

- Applicants must download application package, forms and instructions at <u>grants.gov</u>
- Applications must be submitted through <u>FedConnect</u> or <u>grants.gov</u> (this will be indicated in the solicitation document)
  - Must register at FedConnect or Grants.gov!
  - Update SAM annually
- Applications must be submitted through <u>grants.gov</u> by a qualified HBCU/OMI (Minority Serving Institution) authorized representative

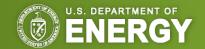

#### Accessing NETL FOAs in FedConnect

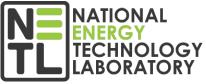

- In an internet browser, enter the FedConnect URL <u>fedconnect.net</u>
- On the Main Page, click on Search Public Opportunities Only

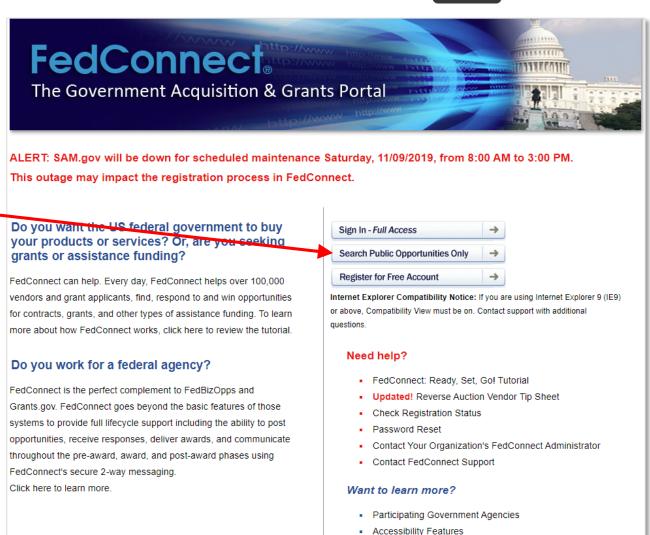

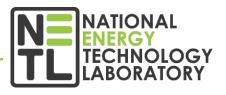

 Under Search Criteria, select Issuing Office, type "National Energy Technology Lab", and click on Search

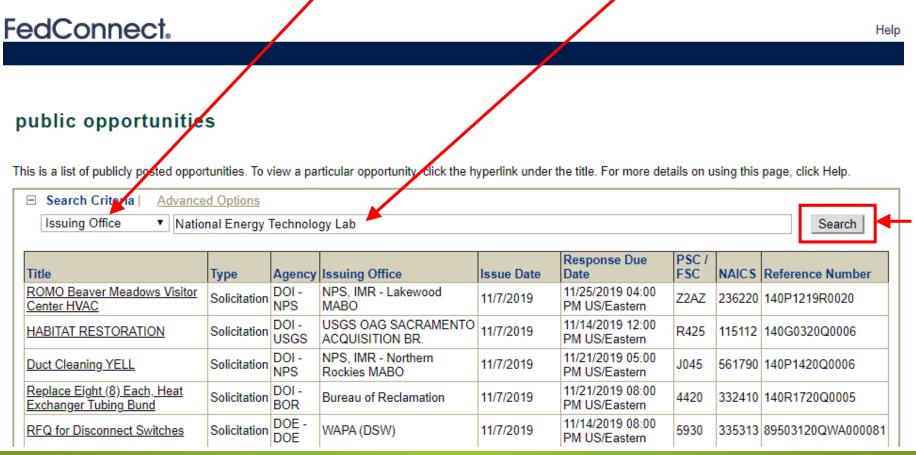

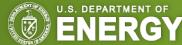

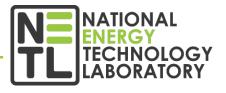

Click the hyperlink under the title to view

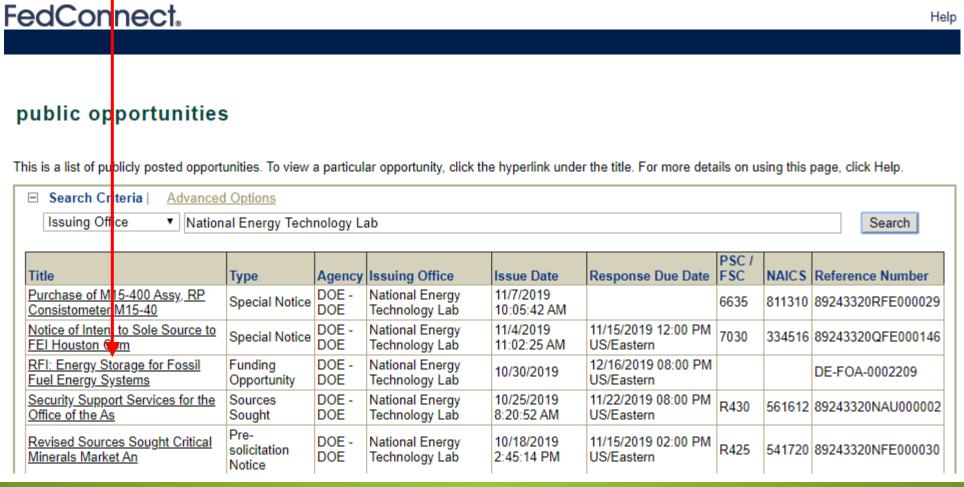

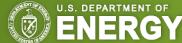

Place of Performance:

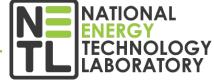

- Click on the FOA Reference
   Number under Funding
   Opportunity to view the
   FOA instructions
- To view Amendments to the FOA, click on the FOA
   Reference Number under Amendment 1

FedConnect. Videos Opportunity: Crosscutting Research for Coal-Fueled Power Plants Documentation What do I do now? Description. is is the opportunity summary page. To The purpose of Amendment 000001 is to re-open the the left you will see a description and an FOA to receive applications in response to the second Overview overview of this opportunity. To the right closing date, to change the second application closing DE-FOA-0002001 you will see a list of the attached due date to 12/12/2019, and to incorporate revisions. Please read the FOA document carefully when documentation. To view any of the Budget Justification File attachments, simply click the attachment preparing your application. Amendment 1 Overview DE-FOA-0002001 - Amendment 000001 Overview registered Users Reference number: DF-FOA-000200 To register interest in this opportunity or to 09/23/2019 electronically respond, you must first sign Response due: 12/12/2019 11:59 PM in. Click the Sign In button below. US/Eastern Sign In Set Aside: NAICS: PSC / FSC: Non Registered Users You can view this or any other public Agency: DOE opportunity. However, registered users have numerous added benefits including Contracting office: the ability to submit questions to the agency, receive emails concerning updates National Energy Technology Lab and amendments, create and manage a U.S. Department of Energy response team and submit responses Morgantown Campus directly through this site. 3610 Collins Ferry Road P.O. Box 880 Becoming a registered user is fast, free and takes only a few minutes. To get Morgantown, WV 26507-0880 started, click the Register Now button

below.

Register Now

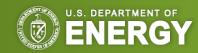

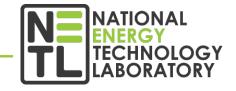

- Help buttons are available on each page to assist you navigate FedConnect
- To submit questions about this FOA or submit an application, Registered
   Users click on Sign In
- Click on Register Now to receive notifications and agency alerts, and view the message center

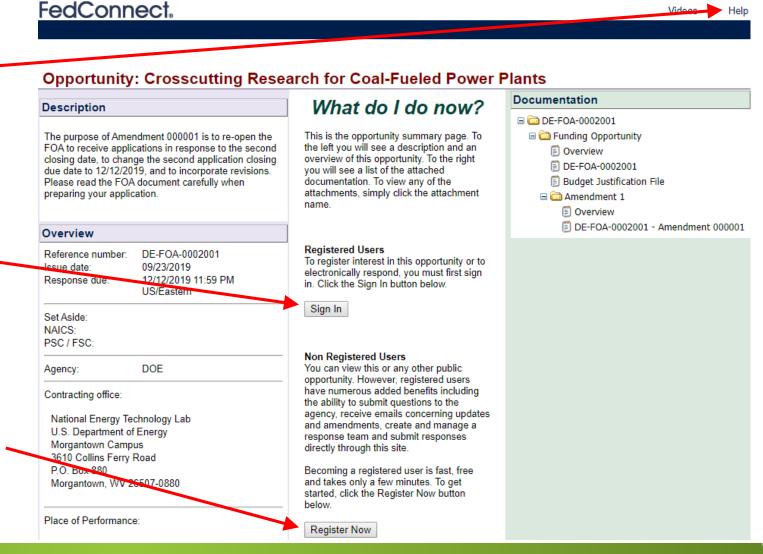

#### Opportunities for Work with NETL

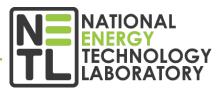

 NETL Research Programs use the websites below to post solicitations/funding opportunity announcements, receive proposals/applications, and disseminate other information for competitive awards. Entities wishing to participate in these solicitations must register at these websites.

Fedconnect <a href="https://www.fedconnect.net/">https://www.fedconnect.net/</a>

Grants.gov <a href="https://grants.gov/">https://grants.gov/</a>

- Proposals will only be accepted through FedConnect or <u>Grants.gov</u> (this will be indicated in the solicitation document). Each website has the ability to send email messages to potential applicants when a new solicitation from NETL is posted.
- Additional information can also be found at NETL Business website: <a href="https://netl.doe.gov/business/solicitations">https://netl.doe.gov/business/solicitations</a>

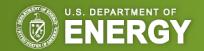

## Questions?

VISIT US AT: www.NETL.DOE.gov

- @NETL\_DOE
- @NETL\_DOE
- @NationalEnergyTechnologyLaboratory

#### CONTACT:

#### **Sheldon Funk**

Contract Specialist, Finance & Acquisition Center 304-285-0204

sheldon.funk@netl.doe.gov

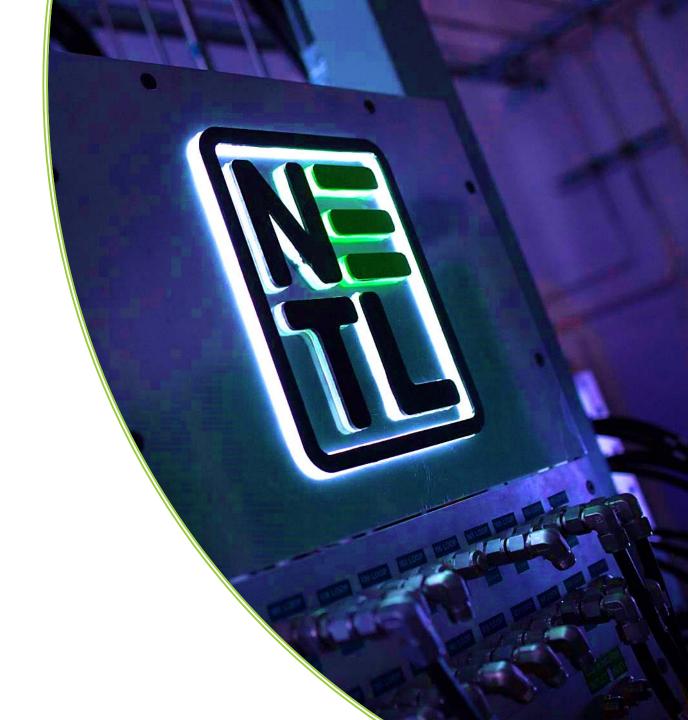